# myADP Onboarding Quick Start Guide for New Hires

### **Overview**

Once you complete the ADP Workforce Now registration process, you can elect to proceed to myADP to begin the onboarding process.

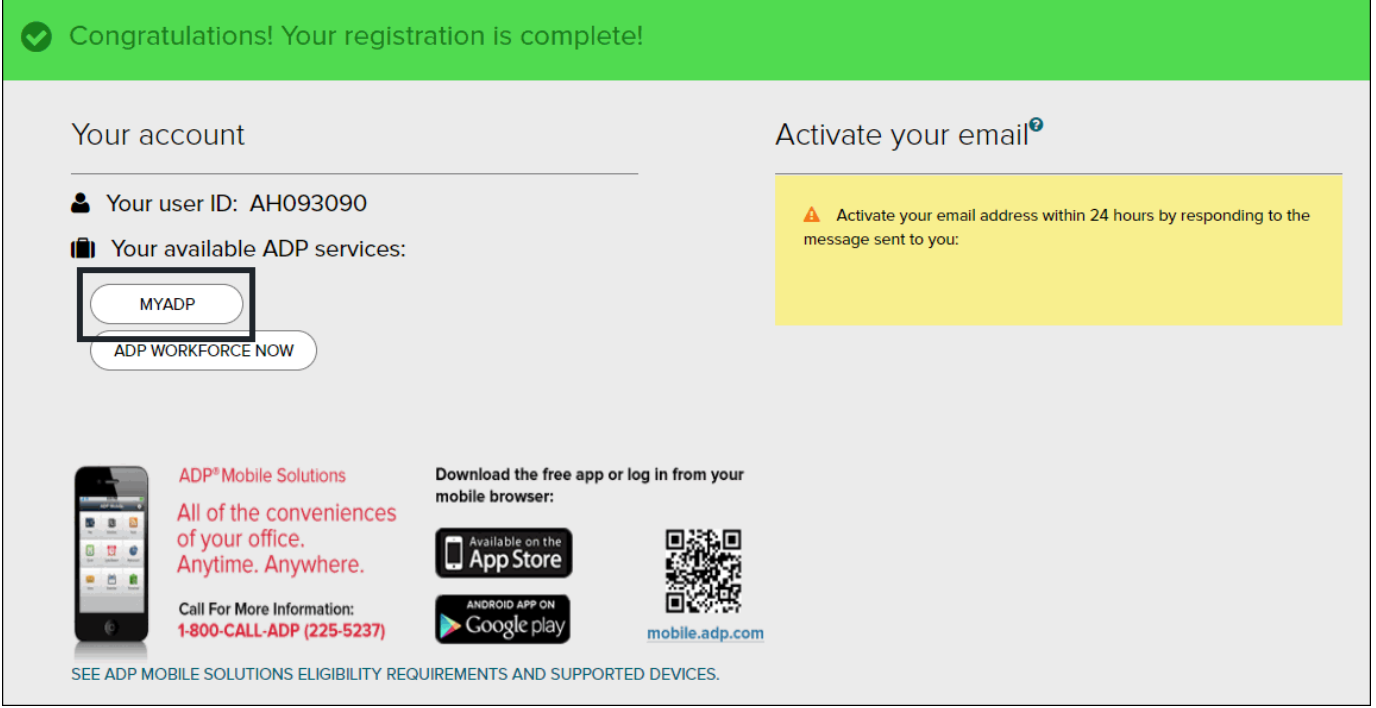

Using the myADP Onboarding feature in ADP Workforce Now, you can complete many of your new-hire related tasks prior to your first day on the job. .

#### **Where You'll Access myADP Onboarding**

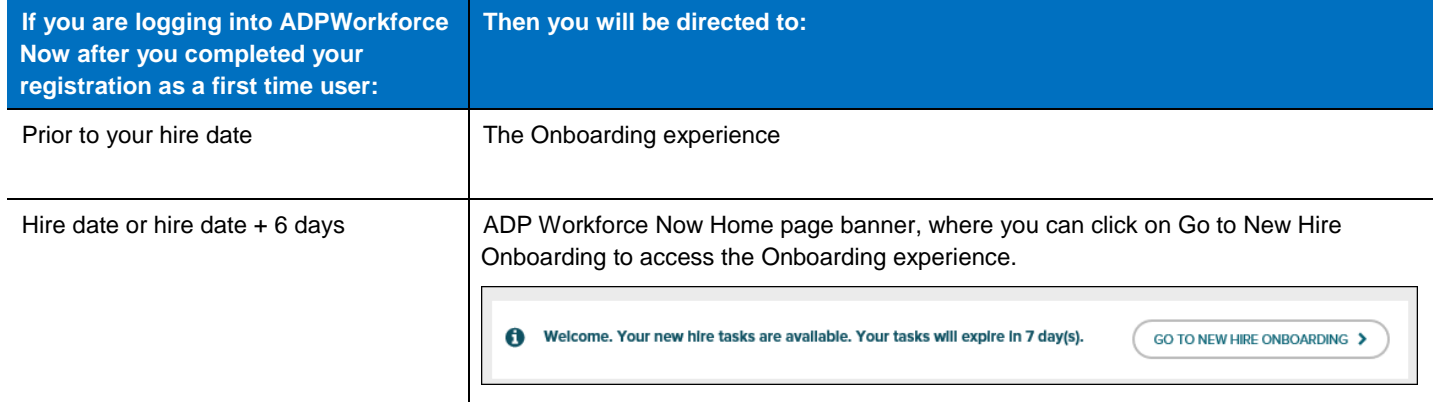

A more human resource

## **Working with myADP Onboarding**

#### **Follow the steps below to proceed through the myADP Onboarding experience.**

#### **Welcome**

You will be presented with a welcome message that may be personalized by your manager.

The welcome message indicates what is covered in your onboarding experience.

Note: This is an example of the onboarding experience. Depending on the onboarding experience created for you, your experience may look different.

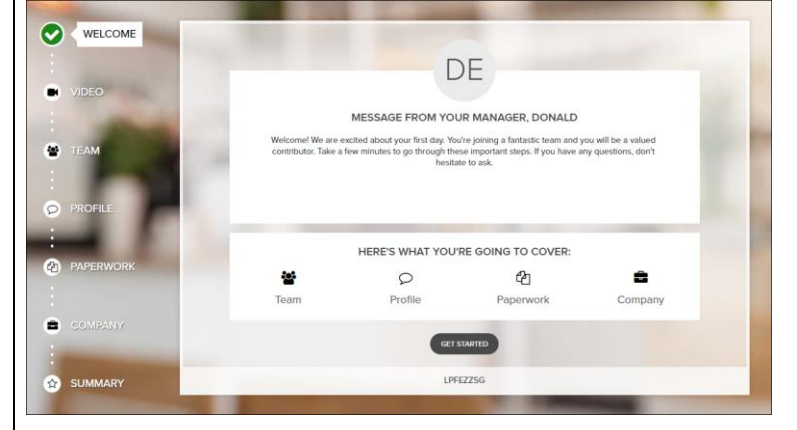

#### **Welcome Video**

Your organization may choose to share a video with you introducing the organization and its culture.

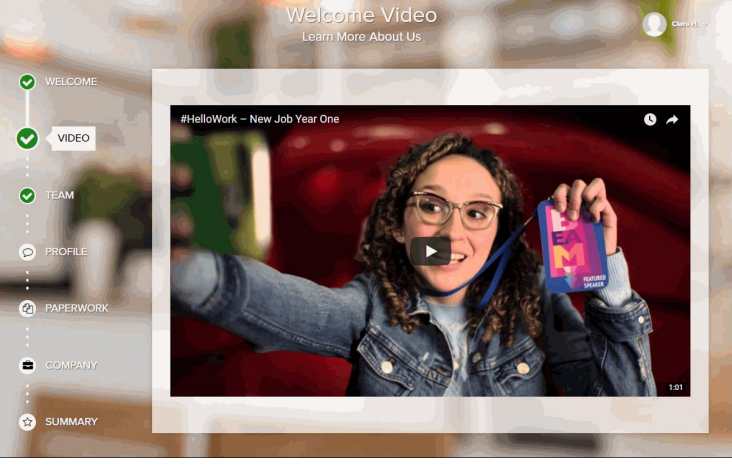

#### **Team**

You may see profile information about your manager, your assigned buddy, and your team.

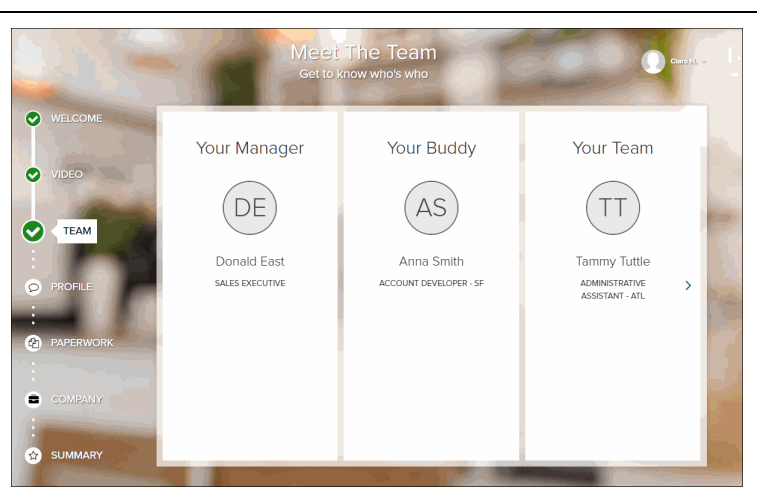

#### **Profile**

You may be able to edit your profile status, including:

- Uploading your picture
- Completing one of five profile statements

This content is only visible to other new hires, hired around the same time as you.

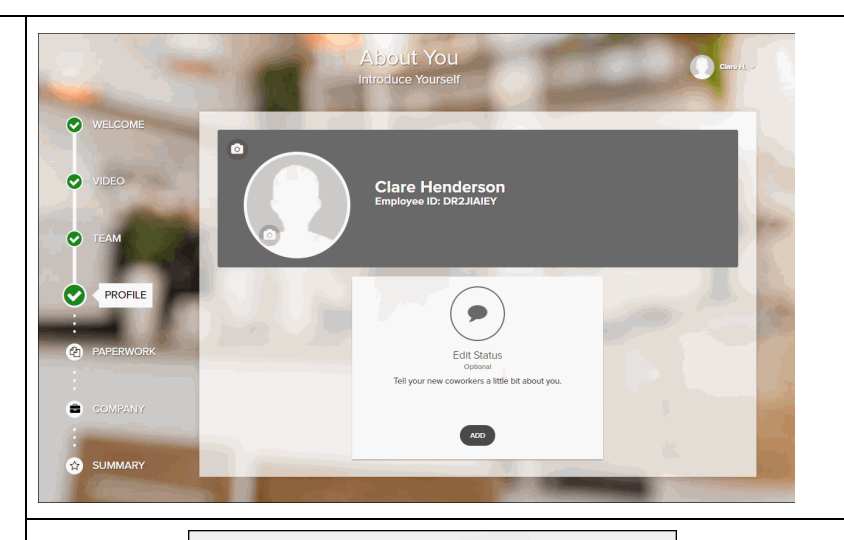

**Edit Status** 

When you click the Add button, the Edit Status window is displayed. You can update one of the five profile statements.

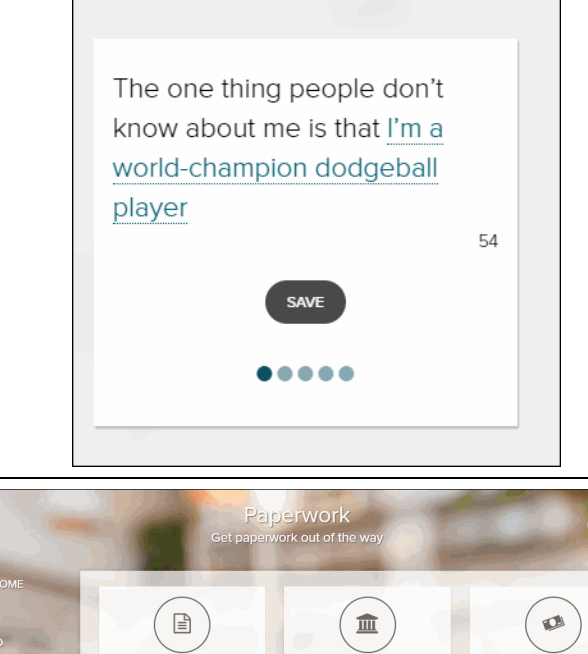

#### **Paperwork**

Prior to being able to complete any paperwork, you'll be asked to confirm your personal information.

During this step, you may:

- Complete Form I-9
- Complete tax withholding
- Acknowledge company policies
- **•** Enroll in direct deposit
- Providing emergency contact informaiton
- Review company documents that do not require acknowledgments

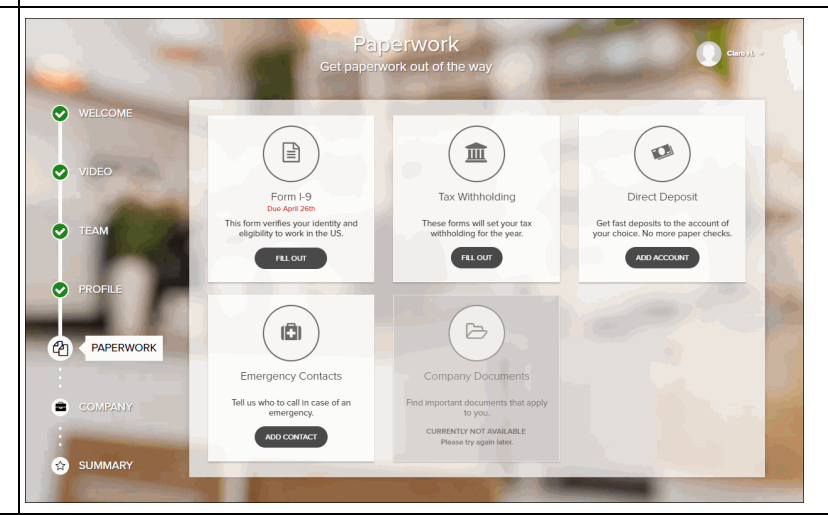

#### **Company**

You may see information about your organization, such as:

- Company bio
- News articles
- Videos

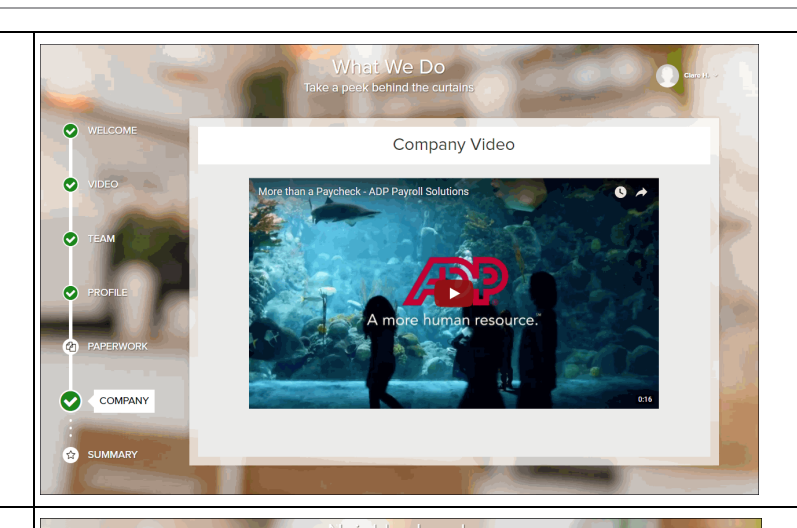

#### **Neighborhood**

You may see an interactive map of your work neighborhood. This map provides points of interest, like restaurants in the area, and help you plan your commute.

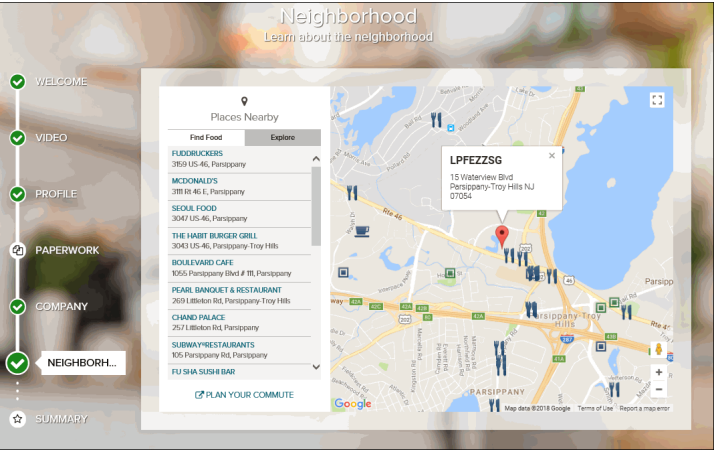

#### **Summary**

This step summarizes what you completed or still have to complete as a result of the actions you took during this onboarding experience.

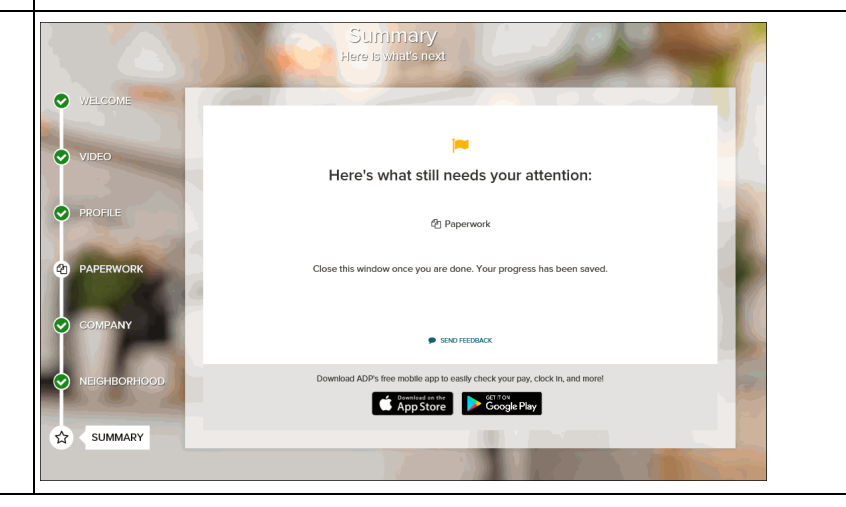

#### **Credits**

The ADP® logo and ADP® are registered trademarks of ADP, LLC. ADP Workforce Now® is a registered trademark of ADP, LLC. ADP A more human resource.<sup>SM</sup> is a service mark of ADP, LLC.

All other trademarks and service marks are the property of their respective owners.

Copyright © 2018 ADP, LLC. ADP Proprietary and Confidential − All Rights Reserved. These materials may not be reproduced in any format without the express written permission of ADP, LLC. Any repurposing, reposting, or other use of this content (including but not limited to YouTube® or any other social media) is expressly prohibited.

ADP provides this publication "as is" without warranty of any kind, either express or implied, including, but not limited to, the implied warranties of merchantability or fitness for a particular purpose. ADP is not responsible for any technical inaccuracies or typographical errors which may be contained in this publication. Changes are periodically made to the information herein, and such changes will be incorporated in new editions of this publication. ADP may make improvements and/or changes in the product and/or programs described in this publication at any time without notice.

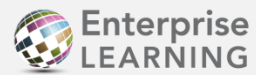

**Enterprise** Published by ADP Enterprise Learning April 2018